# **University of California Agriculture and Natural Resources**

# **2801 Second Street, Davis, CA 95618-7774 Meeting Rooms**

*Conference room names are reflective of the bioregions throughout California*.

Please be sure to cancel reservations as soon as possible if you no longer need to use a room.

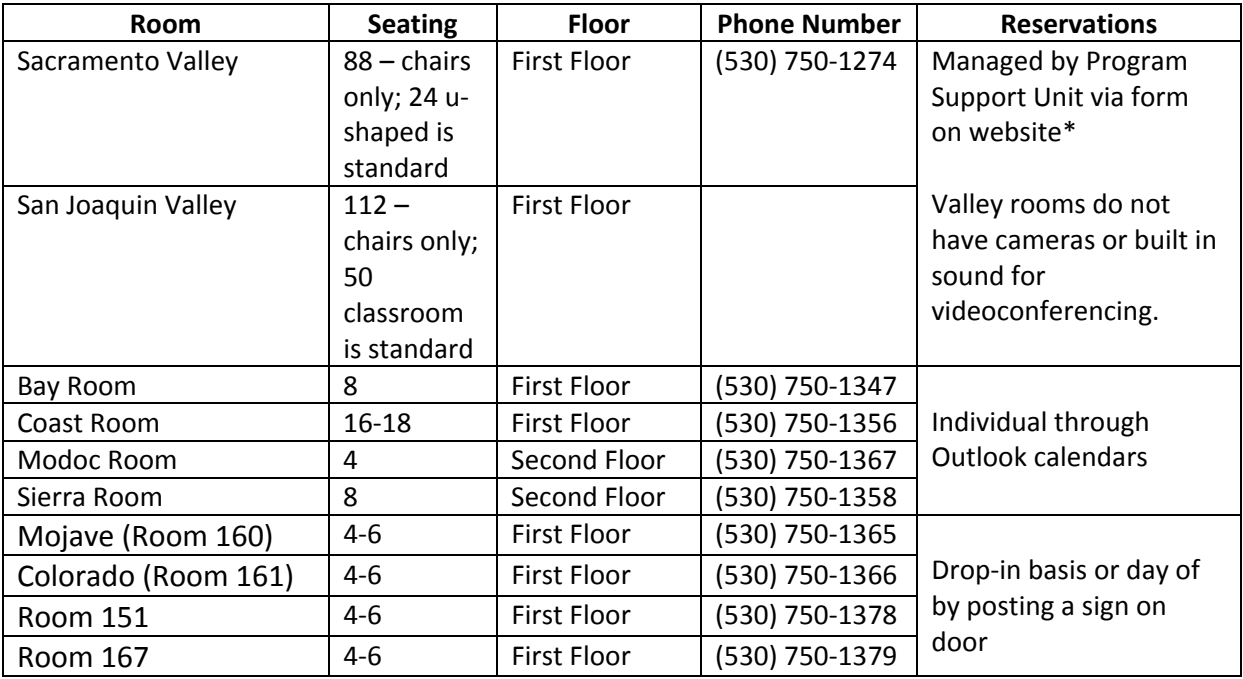

\*http://ucce.ucdavis.edu/survey/survey.cfm?surveynumber=11283

#### **Contacts for further assistance with Valley Room Reservations**

ANR Program Support Unit, anrprogramsupport@ucanr.edu Sherry Cooper 530-750-1256 Lauren McNees 530-750-1257 Saundra Wais 530-750-1260

University of California **Agriculture and Natural Resources** 

## Valley Conference Center

#### *200 person maximum 42 feet wide and 69 feet long*

The Valley Conference Center is located on the first floor on the north side of the building and is a flexible room which can be divided by an air wall into two sections:

- San Joaquin Valley: East section is 42 feet x 39 feet, 112 person maximum o Standard set up is theater seating
- Sacramento Valley: West section is approximately 42 feet x 30 feet, 88 person maximum
	- $\circ$  Standard set up is conference room square with 32 rolling chairs around the outside.

100000000

888000000

aannoon 888888 ooooo

aannanna

70 non-rolling chairs

rolling chairs 8888888 00000000000

6666666

המת

**CONTROL** 

56 non-rolling chair

האחורות

Each room has its own foyer space and is reserved with each room and is a great place to set up buffets or coffee stations.

## **Features**

- This conference room can be divided as two independent rooms, or as a single room with all 3 screens. San Joaquin Valley will have two screens and Sacramento Valley will have one screen.
- 32 rectangular tables, 24" wide and 60" long
- 32 blue-cushioned, leather conference chairs.
- 192 green conference chairs
- Rolling podium provided for each room.
- **Video**: 3 90" monitors, mounted on south wall which can be split between sub-rooms or all screens display the same image.
- **Audio**:
	- o 8 channel audio system with 3 hand-held microphones and 3 lapel microphones
	- o Ceiling mounted speakers
	- o Ability for two phone lines to be mixed into built-in audio system
- **Controls**:
	- o 2 touch panels (one in each room) with pre-set configurations (A,B,C, etc.)
	- o 8 floor mounted access points for power/data
	- o 3 floor mounted access points for HDMI feed to monitors
	- o 3 podium positions, with floor access points
	- $\circ$  Access for 3<sup>rd</sup> party connection to audio system (XLR)

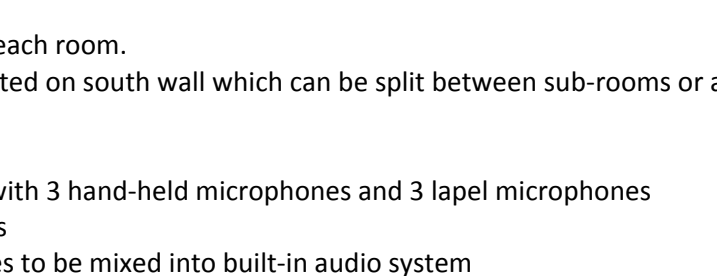

56 non-rolling chairs

## *Seating for 16-18*

*Asymmetrical conference room on first floor on the south side of the building* 

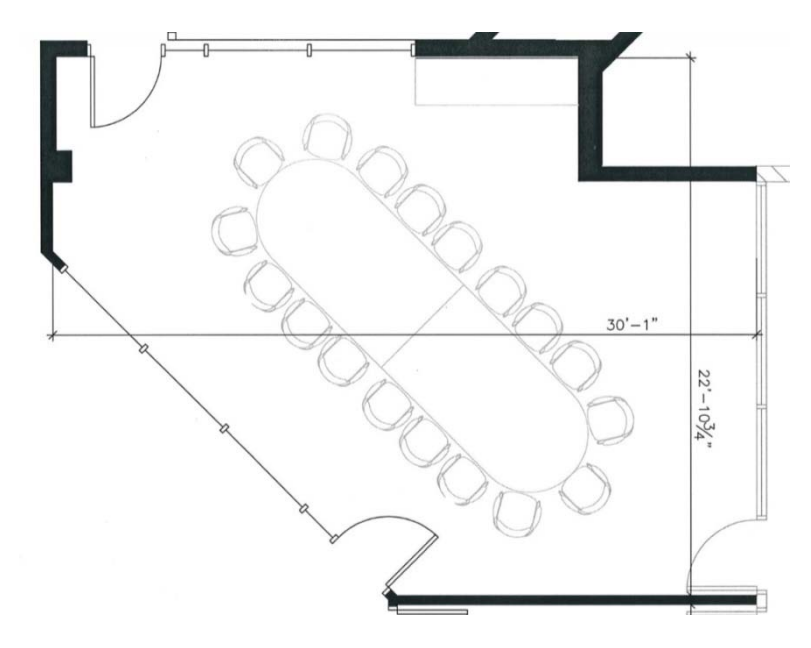

Fixed, oval table with access to outside covered patio which is reserved with this room.

### **Features:**

- 70" touch-screen monitor on south wall- mounted on articulating (moveable) arm
- Computer is attached to the monitor
- Physical control panel mounted on wall
- Access port panel below television (plug in laptops, etc.)
- Access to file-server from room
- Videoconferencing
- Phone Number: (530) 750-1356

## Bay Room

*Seating for 8 First floor on the south side of the building* 

Meeting room with fixed, oval table with access to outside covered patio which is reserved with this room.

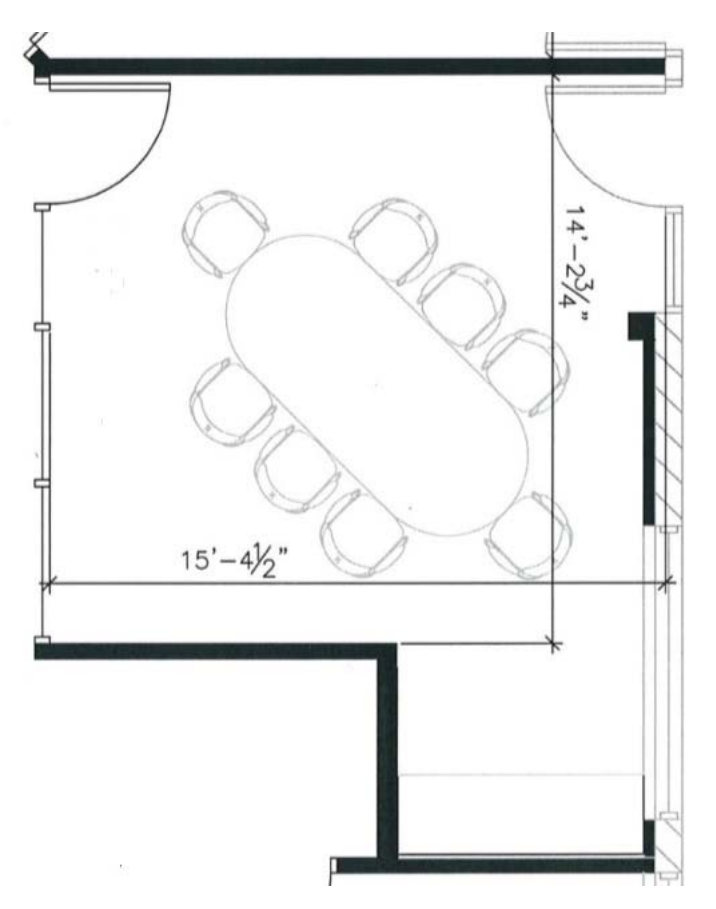

### **Features**

- 55" touch-screen monitor on North wall- mounted on non-moving arm
- Computer is built into the monitor
- Physical control panel mounted on wall
- Access port panel below television (plug in laptops, etc.)
- Access to file-server from room
- Videoconferencing
- Phone Number: (530) 750-1347

### **Notes**

Non-articulating arm is used because this monitor will be directly in the walking path through room.

## Sierra Room

#### *Seating for 8*

Fixed, oval table.

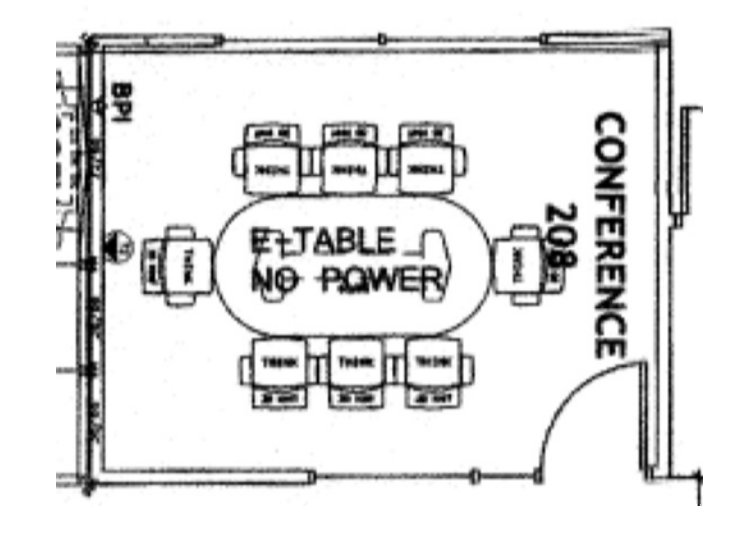

## **Features**

- 55" touch-screen monitor on East wall non-articulating arm
- Computer is part of monitor
- Physical control panel mounted on wall
- Access port panel below television (plug in laptops, etc.)
- Access to file-server from room
- Videoconferencing
- Apple TV + iPad display tablet on monitor
- Monitor/computer also acts as a white-board
- Phone Number: (530) 750-1358

## Modoc Room

### *Seating for 4*

Fixed, round table in the northwest corner. No audiovisual installed in this room. White board is installed in this room. Phone Number: (530) 750-1367.

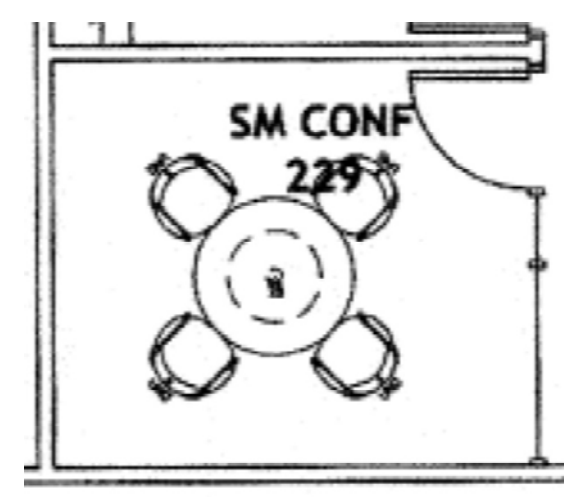

University of California **Agriculture and Natural Resources** 

## Additional Space

#### **Workroom Table Space (Klamath)**

Referenced as "ANR-Workroom Table 1" and ANR-Workroom Table 2" on the Outlook reservation system.

Two tables in the center of the room can be reserved for projects requiring space to assemble. It is located on the second floor on the southeast side of the building. This is also one of the file storage rooms, so the files will be accessible to others during reserved periods.

#### **Quiet Rooms and Offices**

The following rooms are available on a drop-in basis. They cannot be reserved in advance.

*Mojave (Room 160):* Quiet room meeting space with a fixed, round table for 4 people located on the first floor on the northwest side of the building.

*Colorado (Room 161):* Quiet room meeting space with a fixed, round table for 4 people located on the first floor on the northwest side of the building.

**Room 129:** Office with two rectangular tables with 4 chairs located opposite the center stairwell. Flexible seating which can be moved about.

**Room 180:** Office with two rectangular tables with 4 chairs located opposite the center stairwell. Flexible seating which can be moved about.

Follow the instructions below to add the rooms to your left navigation pane in Outlook for ease of use:

- 1. In Outlook's calendar, click on the drop down for the "Open Calendar" button under the Home tab.
- 2. Select "From Room List"

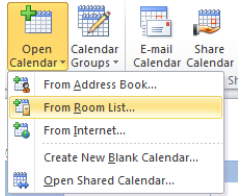

- 3. From the Room List, add in the following rooms:
	- a. ANR-Bay Room 8 (first floor)
	- b. ANR-Coast Room 16 (first floor)
	- c. ANR-Modoc Room 4 (second floor)
	- d. ANR-Sierra Room 8 (second floor)

The following rooms are viewable only, so add them, but reservations requests will be handled via a survey (see section below on making reservations).

ANR-Sacramento Valley – 88 (first floor) ANR-San Joaquin Valley – 112 (first floor)

Example: Search for the meeting rooms, such as, "anr-bay room" by scrolling down the list. Highlight the rooms and double click so it will appear below in the "Rooms" box. Do not close the window. Continue adding the other rooms. They will all appear in the box separated by semi-colons in bottom of the window.

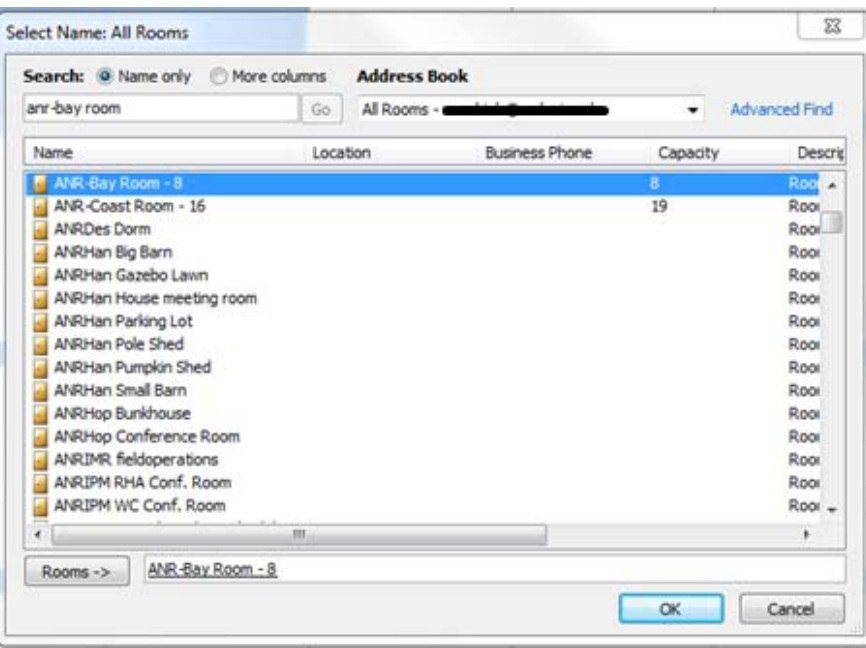

University of California **Agriculture and Natural Resources** 

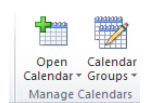

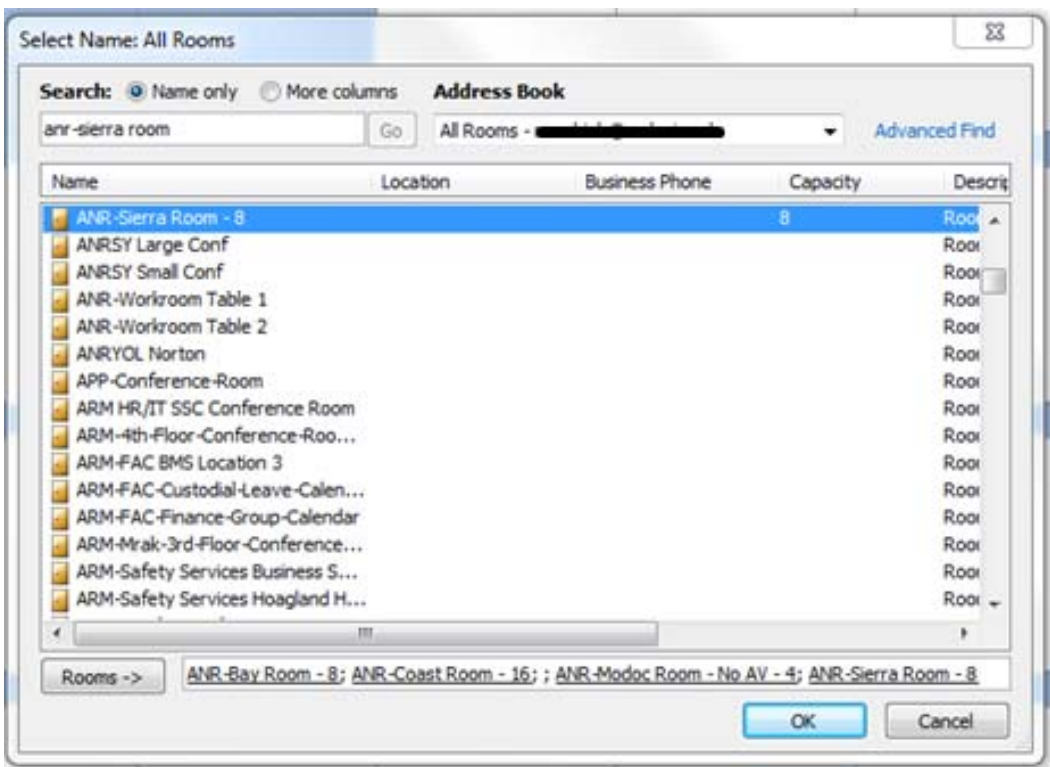

Then click "OK." The rooms should now appear on your left navigation as shown below

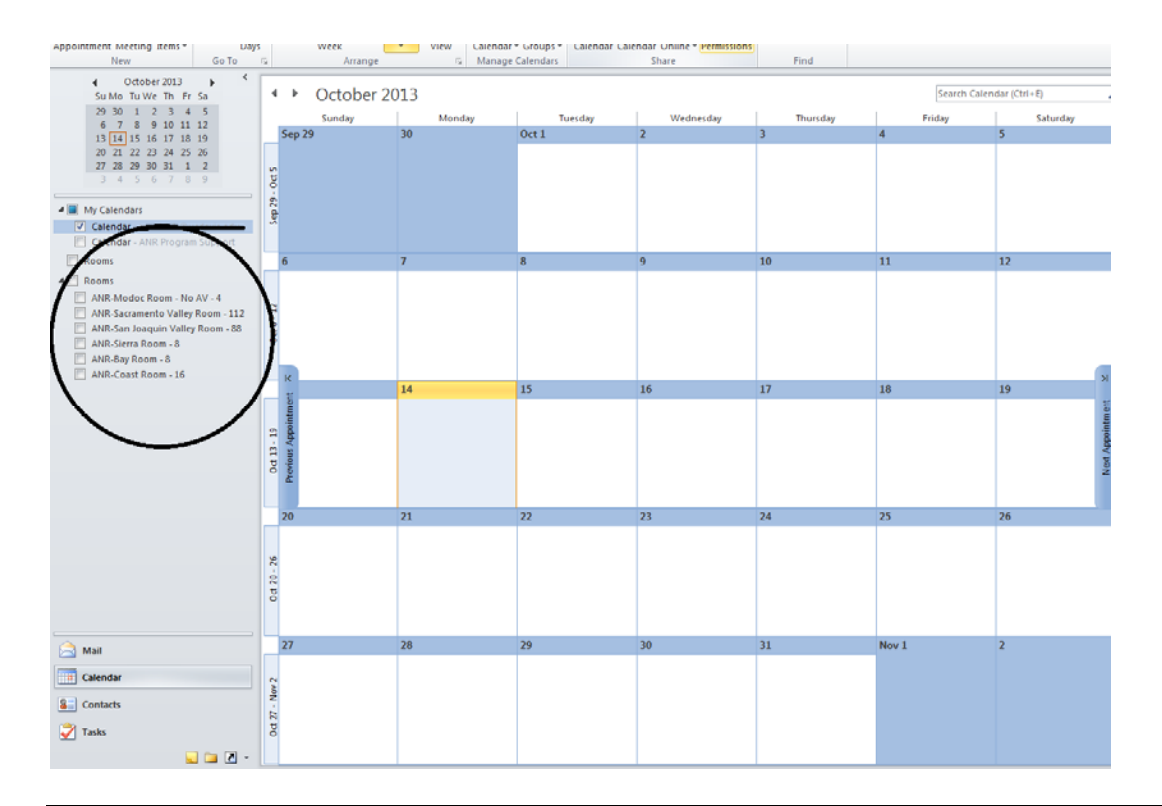

University of California<br>Agriculture and Natural Resources

All ANR building employees should have access to view the Valley Conference Center and view and make reservations for the meeting rooms. If you receive a message that states that you do not have permission, request permission. Let Sherry Cooper know of you have an urgent reservation or are not granted permission. Reservations are only accepted 180 days from the date of your request when making a reservation in Outlook.

#### **Valley Conference Center**

Sacramento Valley and San Joaquin Valley rooms are handled through a survey reservation system. Submit requests via the survey at http://ucce.ucdavis.edu/survey/survey.cfm?surveynumber=11283.

#### **UC ANR Meeting Rooms**

- 1. View the calendars to choose a room to ensure that your preferred times are available.
- 2. Open your calendar; not a meeting room calendar.
- 3. Select "New Meeting." Do not select "New Appointment."
- 4. To select the room that you'd like to reserve, do one of the following:
	- a. In the "To" field type in "ANR-Sierra Room -8" (example) OR
	- b. use the Rooms Locater to choose the preferred room.
- 5. Input the name of the meeting in the "Subject" line.
- 6. Edit the times.
- 7. Add other details that you want others to view.
- 8. Press "Send."

Your meeting should now be located on the specific room's calendar and your calendar. You will also receive an email from that room (ANR-Sierra Room-8 for example) with "Accepted" as the subject line. The system will not accept a reservation that overlaps another, so it will reply with a "declined" email message if your time conflicts with another.

Be sure to select "High Details" when viewing a calendar by "Month View" or you may not see all of the reservations.

### **Modifying Reservations**

You should be able to modify reservations that you have made.

If you need to make a modification for someone in your unit who is not available, contact Program Support Unit staff.

### **Cancelling Reservations**

**Valley Conference Center**  Email Program Support Unit, anrprogramsupport@ucanr.edu

#### **UC ANR Meeting Rooms**

- 1. Open the meeting on your calendar.
- 2. Click "Send Cancellation"
- 3. The meeting should be removed both from your calendar and the meeting room's calendar.